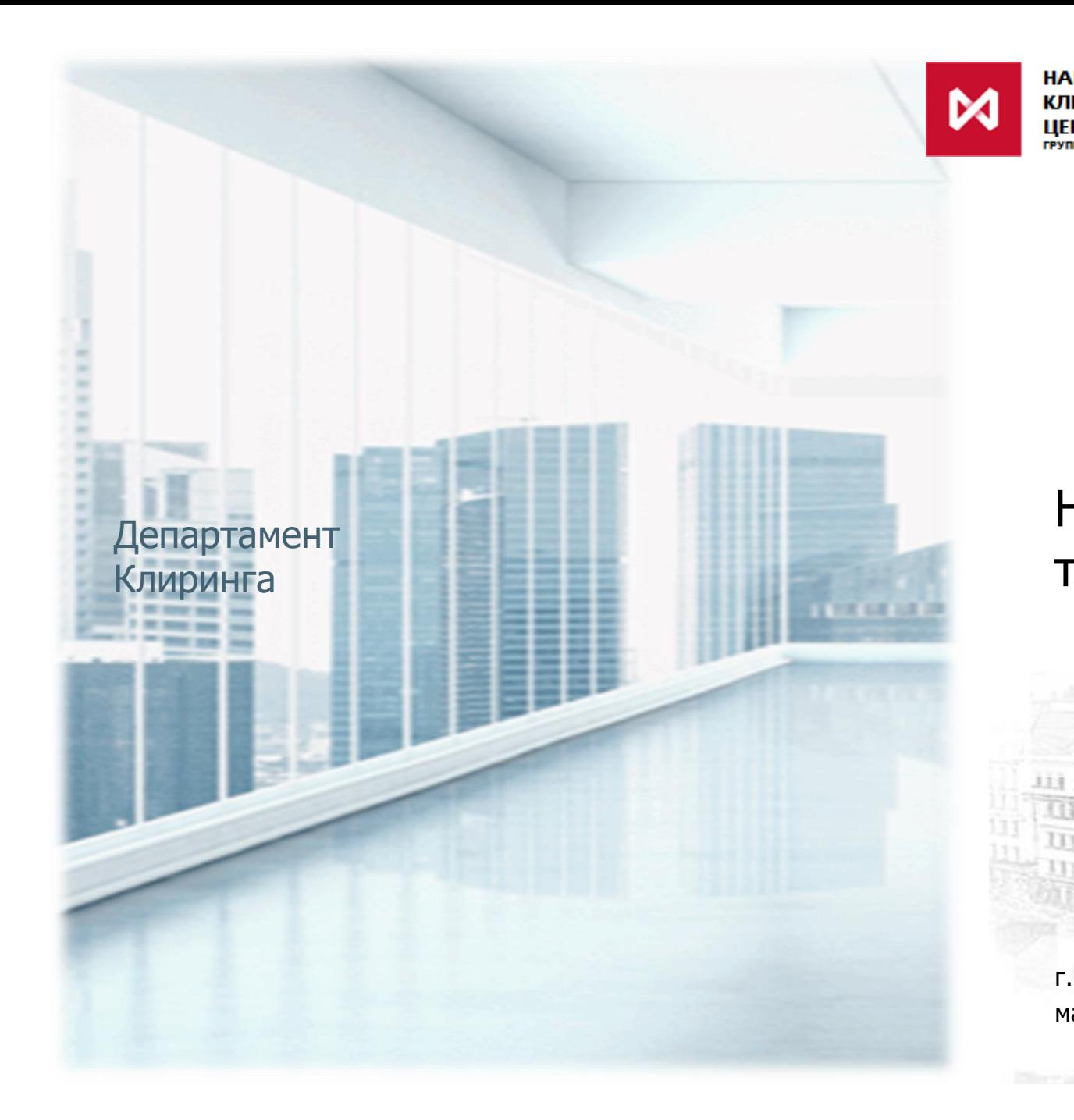

**НАЦИОНАЛЬНЫЙ КЛИРИНГОВЫЙ** ЦЕНТР **ГРУППА МОСКОВСКАЯ БИРЖА** 

# Новое в релизе 1.5 Клирингового терминала (REST API)

ALL RES III

H

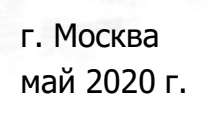

III

# **ФУНКЦИОНАЛ ВЕРСИИ 1.5 ЗНАЧИТЕЛЬНО РАСШИРЕН**

**TPYTINA MOCKOBCKAR SMPXKA** 

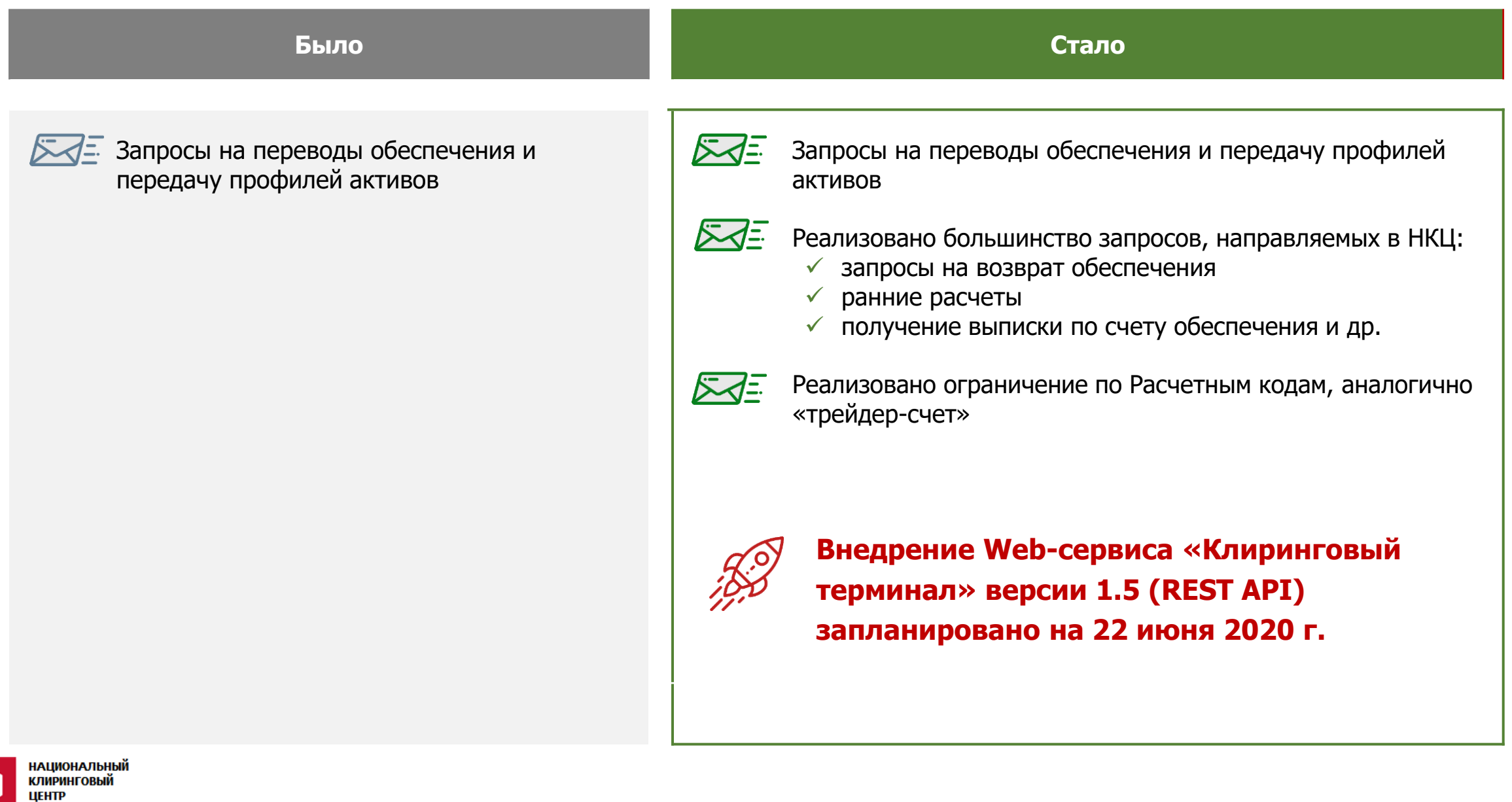

# **ТЕСТИРОВАНИЕ КЛИРИНГОВОГО ТЕРМИНАЛА 1.5 (REST API) – КАК ПРИНЯТЬ УЧАСТИЕ?**

**1 2**

**Направить сообщение в техническую поддержку Московской биржи по адресу [help@moex.com](mailto:help@moex.com) с указанием:**

- $\checkmark$  «Тестирование сервиса Web API Клирингового терминала» (в названии письма)
- **✓ e-mail, который использовался для** регистрации в MOEX Passport
- идентификатора фирмы, с которой вы работаете на тестовых стендах INET\_GATEWAY/INETCUR\_GATEWAY (если есть). Если такой фирмы нет, то она будет создана
- ✓ желаемого типа сертификата (RSA или ГОСТ)

### **Получить ответное письмо, в котором будут высланы:**

- Тестовый сертификат пользователя,
- client id и client secret,
- Данные для подключения к тестовым стендам, если необходимы.

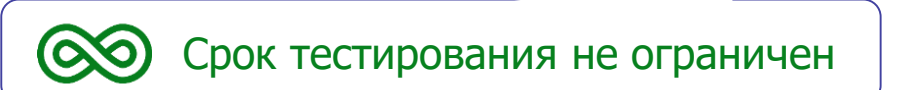

Продолжается тестирование WEB UI Клирингового терминала Информация размещена на сайте НКЦ в разделе Web-[клиринг. Клиринговый терминал](https://www.nationalclearingcentre.ru/catalog/020806) Внедрение WEB UI Клирингового терминала планируется на 3 квартал 2020г.

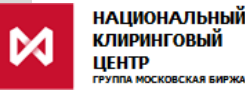

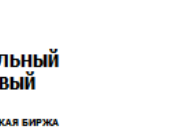

# **МАТЕРИАЛЫ И ДОКУМЕНТАЦИЯ**

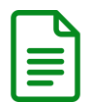

• **Информация о КТ на сайте НКЦ:** «WEB-[клиринг. Клиринговый терминал](https://www.nationalclearingcentre.ru/catalog/020806)».

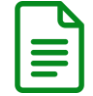

• **Подробное описание релиза:** <ftp://ftp.moex.com/pub/ClientsAPI/WebAPI/ClearTerm/test/>.

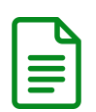

**• Ролевая модель:** [Ролевая модель Клирингового терминала](https://www.nationalclearingcentre.ru/connector?cmd=file&target=B_L0NsZWFyaW5nL9Cj0YfQsNGB0YLQvdC40LrRgyDQutC70LjRgNC40L3Qs9CwL1dlYi3QutC70LjRgNC40L3Qsy7QmtCiL9Cg0L7Qu9C10LLQsNGPINC80L7QtNC10LvRjCDQmtCiLnBkZg_E_E)<br> $\equiv$ 

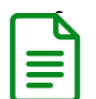

• **[Инструкция по получению доступа к тестированию:](https://www.nationalclearingcentre.ru/connector?cmd=file&target=B_L0NsZWFyaW5nL9Cj0YfQsNGB0YLQvdC40LrRgyDQutC70LjRgNC40L3Qs9CwL1dlYi3QutC70LjRgNC40L3Qsy7QmtCiL1dlYkFQSV9jb25uZWN0aW9uX2d1aWRlLnBkZg_E_E)** Подключение к WEB API Клирингового терминала (см. раздел "Тестирование")

### **Клиринговый терминал будет эксплуатироваться параллельно с существующим сервисом Web-клиринг**.

В дальнейшем НКЦ планирует отказаться от поддержки сервиса Web-клиринг и полностью перейти на использование только Клирингового терминала

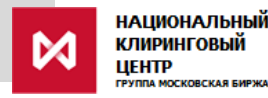

# **ОСОБЕННОСТИ ДЛЯ ПОЛЬЗОВАТЕЛЕЙ, ИСПОЛЬЗУЮЩИХ ПЕРЕВОДЫ ОБЕСПЕЧЕНИЯ И ПРОФИЛЕЙ АКТИВОВ ЧЕРЕЗ ТОРГОВЫЕ ТЕРМИНАЛЫ, ИМЕЮЩИЕ КЛЮЧ ЭДО**

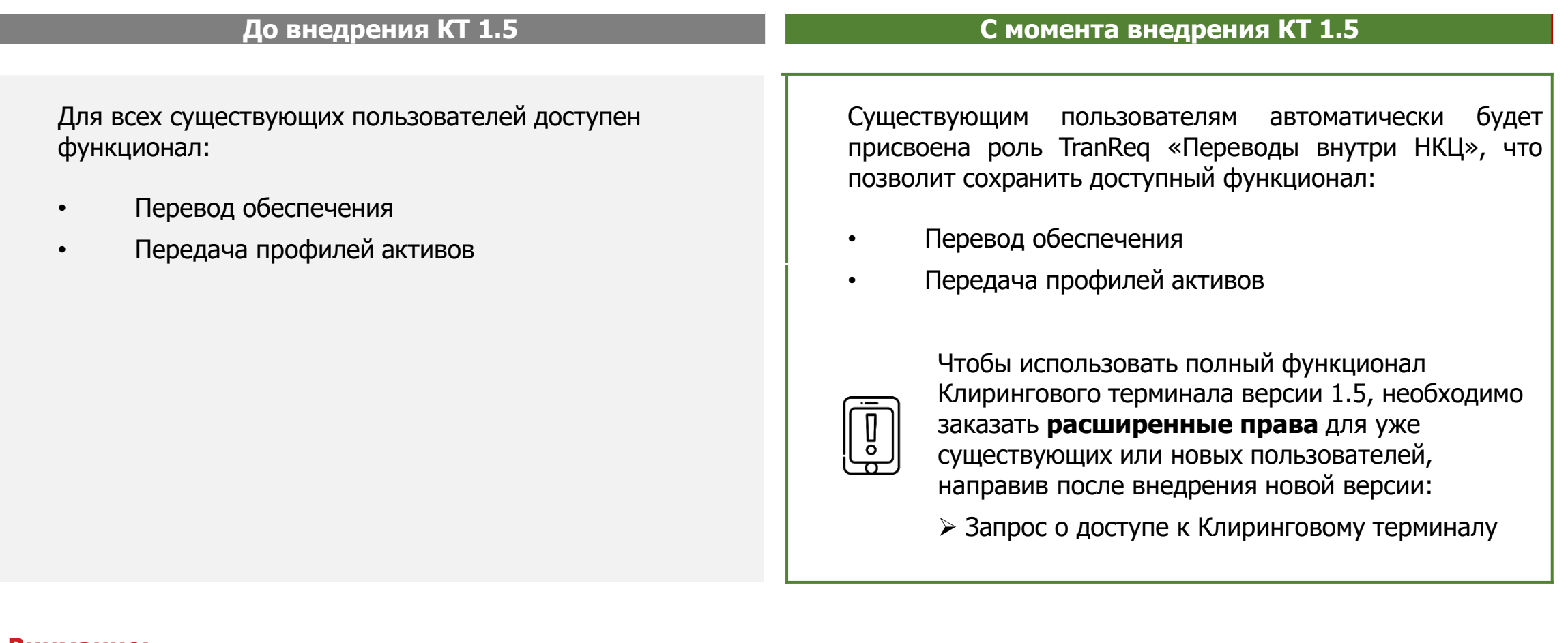

#### **Внимание:**

**Если вы используете Клиринговый терминал только через Торговые терминалы, то никаких действий с Вашей стороны не требуется.**

**Роль «Переводы внутри НКЦ» всем пользователям будет присвоена автоматически.**

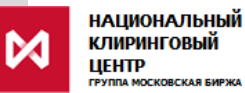

## **КОНТАКТЫ**

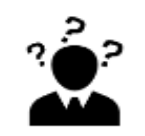

**По вопросам:**

- **автоматического присвоения роли TranReq**
- **изменения роли существующих пользователей**
- **создания новых пользователей и др.**

### **к Вашему персональному менеджеру тел. +7 (495) 363-32-32** [Узнать, кто является Вашим персональным менеджером](https://www.moex.com/ru/personal-managers.aspx)

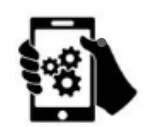

• **По вопросам тестирования «Клирингового терминала»**

**в Службу поддержки Московской биржи**

**тел. +7 (495) 363-32-32**

**e-mail: [help@moex.com](mailto:help@moex.com)**

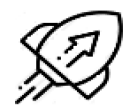

**По вопросам развития «Клирингового терминала»**

**в Управление продвижения клиринговых услуг**

**тел. +7 (495) 363-32-32** 

**e-mail: [ps@moex.com](mailto:ps@moex.com)**

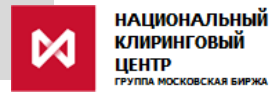